## INSTRUCTIVO GESTIÓN WEB

- 1) Hacer clic en "NUEVO SISTEMA DE GESTION WEB"
- 2) En "Busque la entidad deseada" coloquen "COOP CANALS" y hacer clic.
- 3) Luego hacer clic en "REGISTRARSE"
- 4) Completen los datos requeridos. Una vez ingresados hagan clic en "REGISTRARSE"
- 5) Luego de hacer clic en "REGISTRARSE" les aparecerá un cartel como el siguiente.
- 6) Les llegará un correo como el siguiente, donde deberán hacer clic en "ACTIVAR CUENTA"
- 7) Una vez que desde el correo seleccionaron "ACTIVAR CUENTA" les llegara un nuevo correo confirmando la ACTIVACIÓN DE CUENTA
- 8) \*\*\* POR ÚLTIMO YA CON EL USUARIO Y CONTRASEÑA ACTIVADOS PODRÁN INGRESAR Y AGREGAR LAS CUENTAS O SUMINISTROS QUE DESEEN. \*\*\*

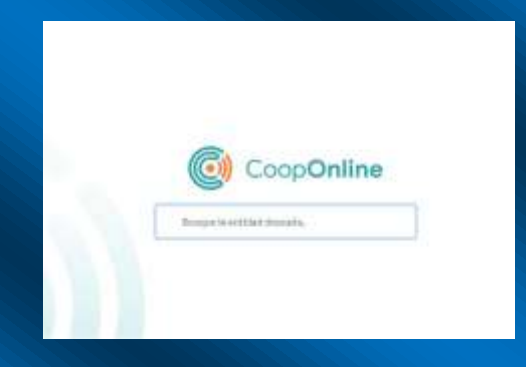